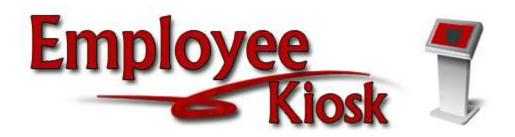

# Timesheet District Administrator Manual

## TABLE OF CONTENTS

| TABLE OF CONTENTS                    | 2  |
|--------------------------------------|----|
| CONFIGURING TIMESHEET SETUP          | 3  |
| CONFIGURING SCHEDULES                | 6  |
| PAY PERIOD SCHEDULE                  | 6  |
| TIMESHEET SCHEDULE                   | 7  |
| HOLIDAY SCHEDULE                     | 8  |
| CONFIGURING POSITIONS AND ACTIVITIES | 9  |
| POSITIONS                            | 9  |
| ACTIVITY TYPES                       | 11 |
| ACTIVITIES                           | 12 |
| ACTIVITIES IN POSITIONS              | 13 |
| CONFIGURING SHIFTS                   | 15 |
| EMPLOYEE SHIFTS                      | 16 |
| EMPLOYEE POSITIONS                   | 17 |
| EMPLOYEE ADMIN                       | 19 |
| CONFIGURING APPROVALS                | 20 |
| CREATING WORK GROUP                  | 20 |
| CREATING WORK FLOW                   | 22 |
| TIMESHEET REVIEW GROUP               | 24 |
| AUTOMATED WORK FLOW DEFINITION       | 21 |
| TIMESHEET SUBMITTAL                  | 29 |
| TIMESHEET APPROVAL                   | 30 |

#### **CONFIGURING TIMESHEET SETUP**

Turn on Timesheet functionality in Kiosk

- 1. In District Configuration under Kiosk Functionality check the box for Employee Timesheet and apply changes.
- Nightly job will run to update Timesheet with appropriate Kiosk information.
- Apply Changes Select the Check Box(es) next to the KIOSK Function(s) that are to be available to your district users. Announcement Board Leave Requests Leave Export Leave Approval AWF Leave Analysis Parameters Pay Slips (USPS) Pay Slips (PDF) Performance Reviews Substitute Needed Individual Professional Development Plan (IPDP) ITC Individual Professional Development Plan (IPDP) Employee Time Sheet W-2 Wage and Tax Statements Apply Changes
- 1. After nightly job has run the district/organization will need to be made active in Timesheet.
  - 3. This is done by Kiosk/ITC Admin
  - 4. Click on Timesheet.
  - 5. Click on Maintain Organization.
  - 6. Click on pencil next to district name.

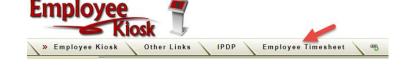

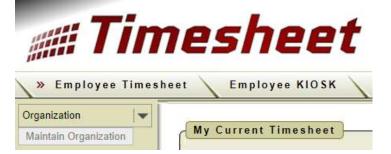

| Drg | anization          |                             |                                  |                                 |                                  |                               |               |
|-----|--------------------|-----------------------------|----------------------------------|---------------------------------|----------------------------------|-------------------------------|---------------|
| R   |                    | Go Act                      | ions C                           | reate                           |                                  |                               |               |
|     | Organization       | <u>ls</u><br><u>Active?</u> | <u>ls</u><br>External<br>Record? | <u>Kiosk</u><br>District<br>IRN | <u>Kiosk</u><br>District<br>Name | <u>Last Sync'd</u>            | <u>Status</u> |
| 1   | Lexington Local SD | Yes                         | Yes                              | 49437                           | Lexington Local Sd               | 10/21/2016 10.22.00.231224 AM | -             |
| 1   | Ontario Local SD   | Yes                         | Yes                              | 49478                           | Ontario Local Sd                 | 10/21/2016 10.17.00.153951 AM | с.            |
| 2   | Valley Local SD    | No                          | Yes                              | 49643                           | Valley Local Sd                  | -                             | -             |

7. Change status to Active.

Additional configuration that needs to be complete with input from the district.

- A. The Timesheet module can be turned off by selecting Yes or No
- B. Affordable Care Act (ACA) Lookback Period allows you to select how many months you want to review in the past to track requirements of the ACA. The maximum number of months for the lookback period is 12.
- C. You can select which Position Types to include in the Timesheet process.
  - R Regular
  - S Supplemental
  - T Temporary
- D. You can select which Position Job Statues to include in the Timesheet process.
  - A Active
  - D Deleted
  - I Inactive
  - T Terminated
- E. Select which Position Appointment Type to include in the Timesheet process. Classified or Certified.
- F. Select which Position Pay Groups to include in the Timesheet process. This list will be generated based on the current pay groups a district uses.

| O Is Active? Yes O Is External Record? Yes                                                                                                    |                                                                  |                      |                |
|----------------------------------------------------------------------------------------------------|------------------------------------------------------------------|----------------------|----------------|
| Kiosk District IRN/Name 49452                                                                                                    | External Record Detail                                           |                      |                |
|                                                                                                    | Affordable Care Act (ACA                                         | )                    |                |
| ACA Lookback Period - Sele                                                                                                    | ct Valu y Month(s)                                               | 3                    |                |
|                                                                                                    | Synchronize Position Filt                                        | er                   |                |
| Position Type(s)                                                                                                    | - Select Value(s) -                                              | C                    |                |
| Position Job Status(es)                                                                                                    | × Active                                                         | D                    |                |
| Position Appointment Type(s)                                                                                                    | × Certificated                                                   | à                    |                |
| Position Pay Group(s)                                                                                                    | x W x YY                                                         | B                    |                |
| Position Daily or Hourly                                                                                                    | × Hourly                                                         |                      |                |
| Concealed Flag                                                                                                    | - Select Value(s) -                                              | Ď                    |                |
|                                                                                                    | Synchronize Shift Configura                                      | tion                 |                |
| Create DEFAULT (8-5) Shift (     Create DEFAULT (8-5) Shift (     Create DEFAULT (8-5) Shift,     Create DEFAULT (8-5) Shift,                                                                                                    | ONLY, assign to ALL Employee F<br>SYNC Kiosk/Aesop Shifts, do no | Positions            | 변경은 감독 김 영감이다. |
|                                                                                                    | Synchronization NOW                                              |                      |                |
| Click the button below to run t                                                                                                    | ne Kio <mark>sk Information Synch</mark> r                       | onization Process NG | Iwo            |
| and the second second se | nation from the Kiosk to the                                     | Timesheet.           |                |

- G. Select which position, Daily or Hourly to include in the Timesheet process.
- H. Select Yes or No to include staff that have a concealed status.
- I. The configuration process will create a default shift type. This shift type can be created so you choose what you would like to do or it can be assigned and synced to all employees.
- J. Once you have completed the configuration you can synchronize the info with the Kiosk. It is recommended that this step be done at the end of the day.

After the first initial synchronization is done you will want to schedule Kiosk Information – Initiate Synchronization Job to run. The minimum time it can be set to run is every 5 minutes. This job updates position information but also updates Timesheets with the Kiosk leave request information.

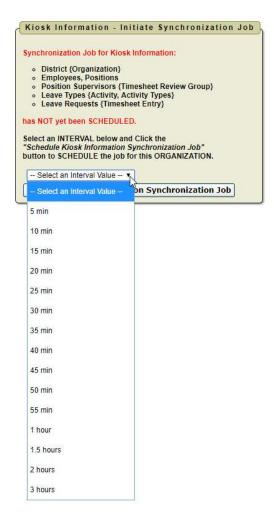

#### CONFIGURING SCHEDULES

The next steps will need to be completed with your help by a district staff person that has the Leave Administrator role in the Kiosk.

## **Pay Period Schedule**

This step is setting up the pay period and not the time sheet schedule.

- 1. Click on Schedules
- 2. Click on Pay Period Schedule
- 3. Click Create
- A. Enter the name of the Pay Period for example you can enter Bi-Weekly Pay Period.
- B. Select that you want the status to be Running.
- C. Select Yes to have this pay period be the default.
   NOTE: You can only have one schedule set as the default. If you

create multiple schedules, only select one to be the default.

- D. Select the closing time for your pay period, for example 5:00 PM.
- E. Select how often you want reminders for when pay period is ending. You can leave these options blank to not send notifications.

Pay Period Schedule

- F. Select what to do if the pay period ending date falls on a holiday or weekend.
- G. Select if you pay period is Bi-Weekly, Monthly or Semi-Monthly. If you select Monthly or Semi-Monthly you will be prompted to select closing pay dates (dates paid).
- H. Select the date of when you want your pay period to start.
- I. Select your first month and last month to run a pay period schedule.
- J. Select the number of future pay periods that will be displayed in Timesheet.
- K. Select the closing day of the week for your pay period.
  - 4. Click apply changes

| Home                  |   |
|-----------------------|---|
| My Timesheets         |   |
| limesheets Admin      |   |
| Approval              | - |
| Payroll Export        | - |
| Employee              | - |
| Position and Activity | - |
| Shifts                |   |
| Schedules             | - |
| Pay Period Schedule   | - |
| Timesheet Schedule    |   |
| Holiday Schedule      |   |
|                       |   |

Return Apply Changes

| O Name                                       | Bi-Weekly Pay Period Extract Schedule |
|----------------------------------------------|---------------------------------------|
| O Schedule Status                            | Running V B                           |
| Is this the default?                         | No O<br>Yes O                         |
| O Closing Time                               | 07:00 PM 🗸 🕗                          |
| 1st Reminder (Earliest)                      | - 2nd Reminder - V 3rd Reminder - V   |
| O If Closing Day Falls on Holiday or Weekend | Do Nothing V 🕞                        |
| Payroll Frequency                            | Bi-Weekly {Every 2 weeks}             |
| O Schedule Starting Date                     | 12/08/2017                            |
| • First Month to Run the Schedule            | November V O Last Month June V        |
| Number of Future Periods Available           | 2 - ()                                |
| Closing Day of the Week                      | Friday K                              |
|                                              |                                       |

## **Timesheet Schedule**

This step is setting up the timesheet schedule.

- 1. Click on Schedules
- 2. Click on Timesheet Schedule
- 3. Click Create
- A. Enter the name of the Timesheet Period for example you can enter Bi-Weekly or Weekly.
- B. Select that you want the status to be Running.
- Select Yes to have this timesheet schedule to be the default.
   NOTE: You can only have one schedule set as the default. If you create multiple schedules, only select one to be the default.

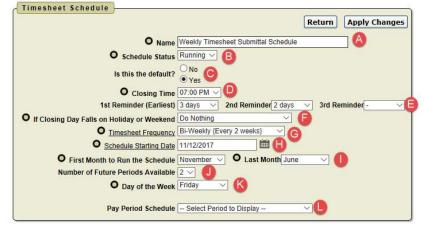

- D. Select the closing time for your Timesheets, for example 5:00 PM may be the time that they need to be completed by.
- E. Select how often you want reminders for when the timesheet is due. You can have the first reminder set so many day prior to the timesheet being due. If you leave these options blank no notifications will be sent.
- F. Select what to do if the timesheet ending date falls on a holiday or weekend.
- G. Select if your timesheet is Weekly, Bi-Weekly, Monthly or Semi-Monthly. If you select Monthly or Semi-Monthly you will be prompted to select closing pay dates (dates paid).
- H. Select the date of when you want your timesheet to start.
- I. Select your first month and last month to run a timesheet schedule.
- J. Select the number of future timesheets that will be displayed to the employee.
- K. Select the closing day of the week for your pay period.
- L. Select the pay period schedule that will coincide with this timesheet schedule. This setting is really only for display purposes to show how the pay period works with the timesheet schedule.
  - 4. Click apply changes

## **Holiday Schedule**

After you have the holiday schedule setup those holidays will display on the timesheet for the employee.

- 1. Click on Schedules
- 2. Click on Timesheet Schedule
- 3. Click Copy Holidays

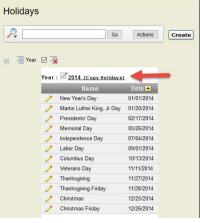

- 4. Use the Calendar Icon to enter the correct date for the holiday.
- 5. When finished click Copy Holiday Records from 20XX to 20XX.

| Return/Cancel                            | Copy Holiday | records from 2015 to |
|------------------------------------------|--------------|----------------------|
| loliday Name                             | Holiday Date |                      |
| New Year's Day                           | 01/01/2016   | i                    |
| New Year's Friday                        | 01/02/2016   |                      |
| Martin Luthe <mark>r</mark> King, Jr Day | 01/19/2016   |                      |
| President's Day                          | 02/16/2016   |                      |
| Memorial Day                             | 05/24/2016   |                      |
| Independence Day                         | 07/02/2016   | <b>**</b>            |
| Labor Day                                | 09/06/2016   |                      |
| Columbus Day                             | 10/11/2016   |                      |
| Veterans Day                             | 11/10/2016   |                      |
| Thanksgiving                             | 11/25/2016   | <b></b>              |
| Thanksgiving Friday                      | 11/26/2016   | <b>**</b>            |
| Christmas                                | 12/24/2016   | <b></b>              |

If you need to delete a date click on the pencil icon next to the date.

- 1. Select the double arrows pointing to the left to move all positions to the left.
- 2. Click Assign to Positions
- 3. Click Apply Changes
- 4. Click Delete

| Date 11/10/2018 | <b></b>           |                                               |                            |
|-----------------|-------------------|-----------------------------------------------|----------------------------|
|                 | Manage Holiday As | signments to Position                         |                            |
|                 |                   |                                               | Assign to Positions        |
| Tutor           | 38<br>><br>4      | Principal 7/8 Middle School<br>Speech Therapy | cation<br>전<br>신<br>신<br>신 |

#### **CONFIGURING POSITIONS AND ACTIVITIES**

## Positions

Employees and positions are pulled from Kiosk. For staff to be seen within Timesheet they must be registered in Kiosk and have an active JOB within USPS.

It is important to cleanup positions first before creating shifts

 Review each position and Identify jobs that should be deleted Note: If you are not seeing all positions, uncheck the Timesheet Required = "Yes" filter.

| Home                    |   |
|-------------------------|---|
| My Timesheets           |   |
| Timesheets Admin        |   |
| Approval                | - |
| Payroll Export          | - |
| Employee                | - |
| Position and Activity   | - |
| Positions               |   |
| Activity Types          | - |
| Activities              |   |
| Activities in Positions | - |

|                 | itions                                                                                                    |                                                                                                    |                                                                                                    |                                                                                                    |                                                                                                    |                                                                                                    |                                                                                                    |
|-----------------|----------------------------------------------------------------------------------------------------|----------------------------------------------------------------------------------------------------|----------------------------------------------------------------------------------------------------|----------------------------------------------------------------------------------------------------|----------------------------------------------------------------------------------------------------|----------------------------------------------------------------------------------------------------|----------------------------------------------------------------------------------------------------|
| Ŗ               | Go                                                                                                    | Actions                                                                                                    | Create                                                                                                    |                                                                                                    |                                                                                                    |                                                                                                    |                                                                                                    |
|                 | 7 Part Time Position? = 'No'                                                                                                    |                                                                                                    |                                                                                                    |                                                                                                    |                                                                                                    |                                                                                                    |                                                                                                    |
| -               | Part Time Position? = 'Yes'                                                                                                    |                                                                                                    |                                                                                                    |                                                                                                    |                                                                                                    |                                                                                                    |                                                                                                    |
| -               | Position Deactivated? = 'No'                                                                                                    |                                                                                                    |                                                                                                    |                                                                                                    |                                                                                                    |                                                                                                    |                                                                                                    |
|                 | Position Deactivated? = 'Yes'                                                                                                    |                                                                                                    |                                                                                                    |                                                                                                    |                                                                                                    |                                                                                                    |                                                                                                    |
|                 | Substitute Position? = 'No'     \$\$\$\$\$\$\$\$\$\$\$\$\$\$\$\$\$\$\$\$\$\$\$\$\$\$\$\$\$\$\$\$\$\$\$\$                                                                                                    |                                                                                                    |                                                                                                    |                                                                                                    |                                                                                                    |                                                                                                    |                                                                                                    |
| 3               | Substitute Position? = 'Yes'                                                                                                    |                                                                                                    |                                                                                                    |                                                                                                    |                                                                                                    |                                                                                                    |                                                                                                    |
| -               | Timesheet Auto Insert = 'No'                                                                                                    |                                                                                                    |                                                                                                    |                                                                                                    |                                                                                                    |                                                                                                    |                                                                                                    |
|                 | 7 Timesheet Auto Insert = 'Yes'                                                                                                    |                                                                                                    |                                                                                                    |                                                                                                    |                                                                                                    |                                                                                                    |                                                                                                    |
| 1               | Timesheet Required? = 'No'                                                                                                    |                                                                                                    |                                                                                                    |                                                                                                    |                                                                                                    |                                                                                                    |                                                                                                    |
| 1               | 7 Timesheet Required? = 'Yes'                                                                                                    |                                                                                                    |                                                                                                    |                                                                                                    |                                                                                                    |                                                                                                    |                                                                                                    |
| 474             | Timesheet Required?                                                                                                    |                                                                                                    |                                                                                                    |                                                                                                    |                                                                                                    |                                                                                                    |                                                                                                    |
| - 13            | Is External Record?                                                                                                    |                                                                                                    |                                                                                                    |                                                                                                    |                                                                                                    |                                                                                                    |                                                                                                    |
|                 |                                                                                                    |                                                                                                    |                                                                                                    |                                                                                                    |                                                                                                    |                                                                                                    |                                                                                                    |
|                 | sheet Required? : Yes, Is External                                                                                                    | Record? : Y                                                                                                    | es                                                                                                    |                                                                                                    |                                                                                                    |                                                                                                    |                                                                                                    |
|                 | sheet Required? : Yes, Is External<br><u>Name</u>                                                                                                    | Record? : Y<br>Part Time<br>Position?                                                                            | es<br><u>Substitute</u><br><u>Position?</u>                                                                   | <u>Timesheet</u><br>Auto Insert                                                                                                    | Note                                                                                                    | <u>Timesheet</u><br>Entry Type                                                                                                    | Position<br>Deactivated                                                                             |
|                 |                                                                                                    | Part Time                                                                                                    | Substitute                                                                                                    |                                                                                                    | <u>Note</u><br>AUTOINSERT FROM KIOSK                                                                                                    |                                                                                                    |                                                                                                    |
|                 | <u>Name</u>                                                                                                    | Part Time<br>Position?                                                                                           | <u>Substitute</u><br><u>Position?</u>                                                                         | Auto Insert                                                                                                    | The second second                                                                                                    | Entry Type                                                                                                    | Deactivated                                                                                         |
|                 | Name<br>Operations Supervisor                                                                                                    | Part Time<br>Position?<br>No                                                                                     | Substitute<br>Position?<br>No                                                                                 | <u>Auto Insert</u><br>No                                                                                                    | AUTOINSERT FROM KIOSK                                                                                                    | Entry Type<br>No Restriction                                                                                                    | <u>Deactivated</u><br>No                                                                            |
|                 | <u>Name</u><br>Operations Supervisor<br>Technology Coordinator                                                                                                    | Part Time<br>Position?<br>No<br>No                                                                               | <u>Substitute</u><br><u>Position?</u><br>No<br>No                                                             | <u>Auto Insert</u><br>No<br>No                                                                                                    | AUTOINSERT FROM KIOSK<br>AUTOINSERT FROM KIOSK                                                                                                    | Entry Type<br>No Restriction<br>No Restriction                                                                                                    | Deactivated*<br>No<br>No                                                                            |
| me<br>//<br>//  | Name<br>Operations Supervisor<br>Technology Coordinator<br>Treasurer                                                                                                    | Part Time<br>Position?<br>No<br>No<br>No                                                                         | Substitute<br>Position?<br>No<br>No<br>No                                                                     | Auto Insert<br>No<br>No<br>No                                                                                                    | AUTOINSERT FROM KIOSK<br>AUTOINSERT FROM KIOSK<br>AUTOINSERT FROM KIOSK                                                                                                    | Entry Type<br>No Restriction<br>No Restriction<br>No Restriction                                                                                                    | Deactivated<br>No<br>No<br>No                                                                       |
| me<br>//<br>//  | Name<br>Operations Supervisor<br>Technology Coordinator<br>Treasurer<br>Tutor                                                                                                    | Part Time<br>Position?<br>No<br>No<br>No                                                                         | Substitute<br>Position?<br>No<br>No<br>No                                                                     | Auto Insert<br>No<br>No<br>No                                                                                                    | AUTOINSERT FROM KIOSK<br>AUTOINSERT FROM KIOSK<br>AUTOINSERT FROM KIOSK                                                                                                    | Entry Type<br>No Restriction<br>No Restriction<br>No Restriction                                                                                                    | Deactivated'<br>No<br>No<br>No<br>Position                                                          |
| me<br>//<br>//  | Name<br>Operations Supervisor<br>Technology Coordinator<br>Treasurer<br>Tutor<br>sheet Required? : No, Is External                                                                                                    | Part Time<br>Position?<br>No<br>No<br>No<br>Record? : Ye<br>Part Time                                            | Substitute<br>Position?<br>No<br>No<br>No<br>S<br>Substitute                                                  | Auto Insert<br>No<br>No<br>No<br>No<br>Timesheet                                                                                                    | AUTOINSERT FROM KIOSK<br>AUTOINSERT FROM KIOSK<br>AUTOINSERT FROM KIOSK<br>AUTOINSERT FROM KIOSK                                                                                                    | Entry Type<br>No Restriction<br>No Restriction<br>No Restriction<br>No Restriction                                                                                                    | Deactivated<br>No<br>No<br>No<br>Position                                                           |
| me<br>//<br>//  | Name<br>Operations Supervisor<br>Technology Coordinator<br>Treasurer<br>Tutor<br>sheet Required? : No, Is External I<br>Name                                                                                                    | Part Time<br>Position?<br>No<br>No<br>No<br>Record? : Ye<br>Part Time<br>Position?                               | Substitute<br>Position?<br>No<br>No<br>No<br>S<br>Substitute<br>Position?                                     | Auto Insert<br>No<br>No<br>No<br><u>Timesheet</u><br>Auto Insert                                                                                                    | AUTOINSERT FROM KIOSK<br>AUTOINSERT FROM KIOSK<br>AUTOINSERT FROM KIOSK<br>AUTOINSERT FROM KIOSK                                                                                                    | Entry Type<br>No Restriction<br>No Restriction<br>No Restriction<br>No Restriction<br><u>Timesheet</u><br>Entry Type                                                                           | Deactivated<br>No<br>No<br>No<br><u>Position</u><br>Deactivated                                     |
| me<br>//<br>//  | Name Operations Supervisor Technology Coordinator Treasurer Tutor sheet Required? : No, Is External I Name Adult Education Director                                                                                                    | Part Time<br>Position?<br>No<br>No<br>No<br>Record? : Ye<br>Part Time<br>Position?<br>No                         | Substitute<br>Position?<br>No<br>No<br>No<br>Substitute<br>Position?<br>No                                    | Auto Insert<br>No<br>No<br>No<br><u>Timesheet</u><br>Auto Insert<br>No                                                                                                    | AUTOINSERT FROM KIOSK<br>AUTOINSERT FROM KIOSK<br>AUTOINSERT FROM KIOSK<br>AUTOINSERT FROM KIOSK<br>Note<br>AUTOINSERT FROM KIOSK                                                                    | Entry Type<br>No Restriction<br>No Restriction<br>No Restriction<br><u>Timesheet</u><br>Entry Type<br>No Restriction                                                                           | Deactivated<br>No<br>No<br>No<br><u>Position</u><br>Deactivated<br>No                               |
| me<br>//<br>//  | Name Operations Supervisor Technology Coordinator Treasurer Tutor sheet Required? : No, Is External Name Adult Education Director Associate Principal 5/6 Grades                                                                                 | Part Time<br>Position?<br>No<br>No<br>No<br>Record? : Ye<br>Part Time<br>Position?<br>No<br>No                   | Substitute<br>Position?<br>No<br>No<br>No<br>S<br>Substitute<br>Position?<br>No<br>No                         | Auto Insert<br>No<br>No<br>No<br><u>No</u><br><u>Timesheet</u><br>Auto Insert<br>No<br>No                                                                                                    | AUTOINSERT FROM KIOSK<br>AUTOINSERT FROM KIOSK<br>AUTOINSERT FROM KIOSK<br>NOTE<br>AUTOINSERT FROM KIOSK<br>AUTOINSERT FROM KIOSK                                                                    | Entry Type<br>No Restriction<br>No Restriction<br>No Restriction<br>No Restriction<br><u>Timesheet</u><br>Entry Type<br>No Restriction<br>No Restriction                                       | Deactivated<br>No<br>No<br>No<br>No<br>Deactivated<br>No<br>No                                      |
| me<br>//<br>//  | Name Operations Supervisor Technology Coordinator Treasurer Tutor sheet Required? : No, Is External Name Adult Education Director Associate Principal 5/6 Grades Caf Supervisor                                                                  | Part Time<br>Position2<br>No<br>No<br>No<br>Record? : Ye<br>Part Time<br>Position2<br>No<br>No<br>No             | Substitute<br>Position?<br>No<br>No<br>No<br>S<br>Substitute<br>Position?<br>No<br>No<br>No                   | Auto Insert<br>No<br>No<br>No<br>No<br><u>Timesheet</u><br>Auto Insert<br>No<br>No<br>No                                                                                                    | AUTOINSERT FROM KIOSK<br>AUTOINSERT FROM KIOSK<br>AUTOINSERT FROM KIOSK<br>MUTOINSERT FROM KIOSK<br>AUTOINSERT FROM KIOSK<br>AUTOINSERT FROM KIOSK<br>AUTOINSERT FROM KIOSK                          | Entry Type<br>No Restriction<br>No Restriction<br>No Restriction<br>No Restriction<br>Timesheet<br>Entry Type<br>No Restriction<br>No Restriction<br>No Restriction                            | Deactivated<br>No<br>No<br>No<br>No<br>Deactivated<br>No<br>No<br>No                                |
| me<br>//<br>//  | Name Operations Supervisor Technology Coordinator Treasurer Tutor sheet Required? : No, Is External Name Adult Education Director Associate Principal 5/6 Grades Caf Supervisor Director Of Career Technical Education                           | Part Time<br>Position2<br>No<br>No<br>No<br>Record? : Ye<br>Part Time<br>Position2<br>No<br>No<br>No<br>No       | Substitute<br>Position?<br>No<br>No<br>No<br>S<br>Substitute<br>Position?<br>No<br>No<br>No<br>No             | Auto Insert           No           No           No <u>Timesheet</u> <u>Auto Insert</u> No           No           No           No           No           No           No           No           No           No           No           No           No           No | AUTOINSERT FROM KIOSK<br>AUTOINSERT FROM KIOSK<br>AUTOINSERT FROM KIOSK<br>MUTOINSERT FROM KIOSK<br>AUTOINSERT FROM KIOSK<br>AUTOINSERT FROM KIOSK<br>AUTOINSERT FROM KIOSK                          | Entry Type<br>No Restriction<br>No Restriction<br>No Restriction<br>Mo Restriction<br>No Restriction<br>No Restriction<br>No Restriction<br>No Restriction                                     | Deactivated<br>No<br>No<br>No<br>No<br>Deactivated<br>No<br>No<br>No<br>No                          |
| ime<br>//<br>// | Name Operations Supervisor Technology Coordinator Treasurer Tutor sheet Required? : No, Is External Name Adult Education Director Associate Principal 5/6 Grades Caf Supervisor Director Of Career Technical Education Director Student Services | Part Time<br>Position2<br>No<br>No<br>No<br>Record? : Ye<br>Part Time<br>Position2<br>No<br>No<br>No<br>No<br>No | Substitute<br>Position?<br>No<br>No<br>No<br>S<br>Substitute<br>Position?<br>No<br>No<br>No<br>No<br>No<br>No | Auto Insert<br>No<br>No<br>No<br><u>Timesheet</u><br>Auto Insert<br>No<br>No<br>No<br>No<br>No<br>No                                                                                                    | AUTOINSERT FROM KIOSK<br>AUTOINSERT FROM KIOSK<br>AUTOINSERT FROM KIOSK<br>AUTOINSERT FROM KIOSK<br>AUTOINSERT FROM KIOSK<br>AUTOINSERT FROM KIOSK<br>AUTOINSERT FROM KIOSK<br>AUTOINSERT FROM KIOSK | Entry Type<br>No Restriction<br>No Restriction<br>No Restriction<br>Mo Restriction<br>No Restriction<br>No Restriction<br>No Restriction<br>No Restriction<br>No Restriction<br>No Restriction | Deactivated<br>No<br>No<br>No<br>No<br><u>Position</u><br>Deactivated<br>No<br>No<br>No<br>No<br>No |

- A. Select Yes or No if the position is deactivated for Timesheet.
- B. Select the increment for rounding of the timesheet entry.
  Minimum is 5 minutes Maximum is 1 day.
- C. Select the default Pay Period Schedule
- D. Select the default Timesheet Schedule

| 1    | Position                                                                    |           | )             |
|------|-----------------------------------------------------------------------------|-----------|---------------|
| nt   | Return De                                                                   | -Activate | Apply Changes |
|      | O Position Name Tutor                                                       |           |               |
|      | Is External Record Yes                                                      |           |               |
| ites | Is Position Deactivated for TS? No 🗸 🙆                                      |           |               |
| ites | • Timesheet Entry Rounded to Nearest No Restriction V                       |           |               |
|      | O Default Paydate Schedule Bi-Weekly Pay Period Extract Schedule 🗸 🤇        |           |               |
|      | O Default Timesheet Submission Schedule Weekly Timesheet Submittal Schedule |           |               |
| Pay  | O It this a Part Time Position? No ∨E                                       |           |               |
| ω,   | O It this a Substitute Position? No 🗸 🕞                                     |           |               |
|      | O Is Timesheet Completition Required? Yes ∨ G                               |           |               |
|      | O Is Timesheet Completition Automated? No 🗹                                 |           |               |
|      | AUTOINSERT FROM KIOSK                                                       |           |               |
| e    | Additional Notes                                                            |           |               |
|      |                                                                             |           |               |

- E. Select Yes or No if this position is part time
- F. Select Yes or No if this is a substitute position
- G. Select Yes or No if Timesheet Completion is required
- H. Select Yes or No if you want the timesheet to be auto completed for this position
- I. Leave Activities and Activities should already be assigned for this position.
- J. Select the holidays to assign for this employee.
- K. Click Apply Changes

NOTE: When making changes to positions you will also need to make those same changes under Employee > Employee Positions> Maintain All Employee Positions. The questions that appear in both places are - Is this a Part Time Position, Is this a Substitute Position, Is Timesheet Completion Required, and Is Timesheet Completion Automated need.

3/23/2018

# Activity Types

The activity type is used as a category. For example you could have an activity type of Weekend Events or After School Events. After an Activity Type is created the next step is to create activities that would fall under the Activity Types.

Default Activity Types are already created for Kiosk Exceptions and Regular leave and for Kiosk Leave Types.

You can create additional Activity Types.

- 1. To create an Activity Type click on Position and Activity
- 2. Click on Activity Types
- 3. Click Create

| Acti | vi <mark>ty</mark> Types |                                                                                                    |                                  |
|------|--------------------------|----------------------------------------------------------------------------------------------------|----------------------------------|
| R    |                          | Go Actions Create                                                                                     |                                  |
|      | Activity Type            | Description                                                                                           | <u>ls</u><br>External<br>Record? |
| 1    | After School Event       | After school hours event                                                                              | No                               |
| 1    | KIOSK Activity Type      | This Activity Type is used to create Default Activities for an External Source ( Regular, Exception ) | Yes                              |
| 1    | KIOSK Leave Type         | These ACTIVITIES are imported from External Source (Kiosk Leave Requests)                             | Yes                              |
|      |                          |                                                                                                    | 1 - 3                            |

- 4. Enter the name of the Activity Type
- 5. Enter a description
- 6. Click Create

|               |                               | Return |
|---------------|-------------------------------|--------|
| Activity Type | Weekend Events                |        |
|               | Events that happen on weekend |        |
| Description   |                               |        |
|               | 29 of 200                     | - A    |

If you need to edit an Activity Type click on the pencil.

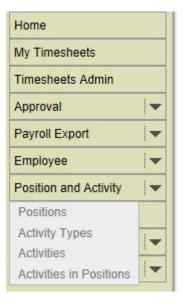

# Activities

Activities are actual events that the employee could enter on a timesheet as exceptions. Examples of activities could be Field Trip, Clean Up for Sporting Event, Driving for Sporting Event and etc...

When an activity is created it can be put under specific Activity Types.

. .. ...

To create an activity.

- Click on Position and Activity
- 2. Click on Activities
- 3. Click Create

| 14      |                                                                                                    | G                                                          | Action                                                                    | IS Crea                                                                    | te                                                       |                                                                        |
|---------|----------------------------------------------------------------------------------------------------|------------------------------------------------------------|---------------------------------------------------------------------------|----------------------------------------------------------------------------|----------------------------------------------------------|------------------------------------------------------------------------|
|         | Activity Type 🔽                                                                                                    | ×                                                          |                                                                           |                                                                            |                                                          |                                                                        |
| ctiv    | ity Type : After Scl                                                                                                 | lool Event                                                 |                                                                           |                                                                            |                                                          |                                                                        |
|         | Activity                                                                                                    | <u>ls</u><br>Exception?                                    | <u>TS</u><br>Comment<br>Required                                          | <u>TS</u><br>Worksite<br>Required                                          | <u>ls</u><br>Default?                                    | Exte<br>Recc                                                           |
| 1       | Sporting Event                                                                                                    | Yes                                                        | Yes                                                                       | Yes                                                                        | Yes                                                      | N                                                                      |
| ctiv    | ity Type : KIOSK A                                                                                                   | ctivity Type                                               |                                                                           |                                                                            |                                                          |                                                                        |
|         | Activity                                                                                                    | <u>ls</u><br>Exception?                                    | <u>TS</u><br>Comment<br>Required                                          | <u>TS</u><br>Worksite<br>Required                                          | <u>ls</u><br>Default?                                    | <u>Is</u><br>Exter<br>Reco                                             |
| 1       | Exception                                                                                                    | Yes                                                        | No                                                                        | No                                                                         | No                                                       | Ye                                                                     |
| 1       | Regular                                                                                                    | No                                                         | No                                                                        | No                                                                         | Yes                                                      | Ye                                                                     |
| ctiv    | ity Type : KIOSK L                                                                                                   | eave Type                                                  |                                                                           |                                                                            |                                                          |                                                                        |
|         |                                                                                                    |                                                            |                                                                           |                                                                            |                                                          |                                                                        |
| -       | Activity                                                                                                    | <u>Is</u><br>Exception?                                    | <u>TS</u><br>Comment<br>Required                                          | <u>TS</u><br>Worksite<br>Required                                          | <u>is</u><br>Default?                                    | Exte                                                                   |
| 1       | <u>Activity</u><br>Calamity                                                                                          |                                                            | Comment                                                                   | Worksite                                                                   |                                                          | Exte<br>Reco                                                           |
| 1       |                                                                                                    | Exception?                                                 | Comment<br>Required                                                       | Worksite<br>Required                                                       | Default?                                                 | Exte<br>Reco<br>Ye                                                     |
| 111     | Calamity                                                                                                    | Exception?<br>No                                           | Comment<br>Required<br>No                                                 | Worksite<br>Required<br>No                                                 | <u>Default?</u><br>No                                    | Exte<br>Reco<br>Ye<br>Ye                                               |
| 1       | Calamity<br>Compensatory Time                                                                                        | Exception?<br>No<br>No                                     | Comment<br>Required<br>No<br>No                                           | Worksite<br>Required<br>No<br>No                                           | Default?<br>No<br>No                                     | Exte<br>Reco<br>Ye<br>Ye                                               |
| 0       | Calamity<br>Compensatory Time<br>Dock                                                                                | Exception?<br>No<br>No<br>No                               | Comment<br>Required<br>No<br>No<br>No                                     | Worksite<br>Required<br>No<br>No<br>No                                     | Default?<br>No<br>No<br>No                               | Exte<br>Reco<br>Ye<br>Ye<br>Ye<br>Ye                                   |
| 0       | Calamity<br>Compensatory Time<br>Dock<br>Holiday                                                                     | Exception?<br>No<br>No<br>No<br>No                         | Comment<br>Required<br>No<br>No<br>No<br>No                               | Worksite<br>Required<br>No<br>No<br>No<br>No                               | Default?<br>No<br>No<br>No<br>No                         | Exte<br>Reco<br>Ye<br>Ye<br>Ye<br>Ye                                   |
| 1111    | Calamity<br>Compensatory Time<br>Dock<br>Holiday<br>Jury Duty                                                        | Exception?<br>No<br>No<br>No<br>No<br>No                   | Comment<br>Required<br>No<br>No<br>No<br>No<br>No                         | Worksite<br>Required<br>No<br>No<br>No<br>No<br>No                         | Default?<br>No<br>No<br>No<br>No<br>No                   | Exte<br>Reco<br>Ye<br>Ye<br>Ye<br>Ye<br>Ye                             |
| 11111   | Calamity<br>Compensatory Time<br>Dock<br>Holiday<br>Jury Duty<br>Military                                            | Exception?<br>No<br>No<br>No<br>No<br>No<br>No             | Comment<br>Required<br>No<br>No<br>No<br>No<br>No<br>No                   | Worksite<br>Required<br>No<br>No<br>No<br>No<br>No<br>No                   | Default?<br>No<br>No<br>No<br>No<br>No<br>No             | L <u>s</u><br><u>Exte</u><br><u>Recc</u><br>Ye<br>Ye<br>Ye<br>Ye<br>Ye |
| 11111   | Calamity<br>Compensatory Time<br>Dock<br>Holiday<br>Jury Duty<br>Military<br>Other                                   | Exception?<br>No<br>No<br>No<br>No<br>No<br>No<br>No       | Comment<br>Required<br>No<br>No<br>No<br>No<br>No<br>No                   | Worksite<br>Required<br>No<br>No<br>No<br>No<br>No<br>No                   | Default?<br>No<br>No<br>No<br>No<br>No<br>No             | Exte<br>Recc<br>Ye<br>Ye<br>Ye<br>Ye<br>Ye<br>Ye                       |
| 1111111 | Calamity<br>Compensatory Time<br>Dock<br>Holiday<br>Jury Duty<br>Military<br>Other<br>Personal Leave                 | Exception?<br>No<br>No<br>No<br>No<br>No<br>No<br>No       | Comment<br>Required<br>No<br>No<br>No<br>No<br>No<br>No<br>No             | Worksite<br>Required<br>No<br>No<br>No<br>No<br>No<br>No<br>No             | Default?<br>No<br>No<br>No<br>No<br>No<br>No<br>No       | Exte<br>Recc<br>Ye<br>Ye<br>Ye<br>Ye<br>Ye<br>Ye<br>Ye                 |
| 1111111 | Calamity<br>Compensatory Time<br>Dock<br>Holiday<br>Jury Duty<br>Military<br>Other<br>Personal Leave<br>Professional | Exception?<br>No<br>No<br>No<br>No<br>No<br>No<br>No<br>No | Comment<br>Required<br>No<br>No<br>No<br>No<br>No<br>No<br>No<br>No<br>No | Worksite<br>Required<br>No<br>No<br>No<br>No<br>No<br>No<br>No<br>No<br>No | Default?<br>No<br>No<br>No<br>No<br>No<br>No<br>No<br>No | Exte<br>Recc<br>Ye<br>Ye<br>Ye<br>Ye<br>Ye<br>Ye<br>Ye<br>Ye           |

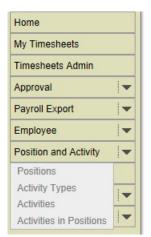

- A. Enter the name of the Activity
- B. Click on the drop down to select which Activity Type this activity is associated with
- C. Click the drop down to select if this activity is an exception
- D. Click the drop down to select if a comment is required
- E. Click the drop down to select if a work site is required
- F. Click the drop down to select if this activity is a default for a specific position
- 4. Click Create

If you need to edit an Activity click on the pencil.

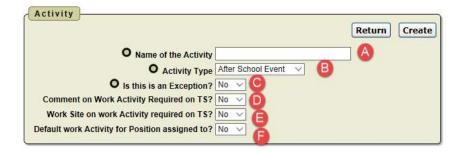

# Activities in Positions

Activities can be assigned to a specific position. When an employee in that position enters their timesheet they will see the activity as an option to enter.

To activities to positions:

- 1. Click on Position and Activity
- 2. Click on Activities in Positions
- 3. Click Create

| Ŗ     |                                                                   | Go   | F          | Actions    | Create               |                       |                |                |
|-------|-------------------------------------------------------------------|------|------------|------------|----------------------|-----------------------|----------------|----------------|
|       | 7 Is Position Deactivated? = 'No'                                 |      |            |            |                      |                       |                |                |
| -     | Is Position Deactivated? = No<br>Is Position Deactivated? = 'Yes' |      | ×          |            |                      |                       |                |                |
|       | Position                                                          |      | -×         |            |                      |                       |                |                |
| 1 11  | Part Time Position                                                |      | ×          |            |                      |                       |                |                |
| 1.1.1 | Is Position Deactivated?                                          |      | Ŷ          |            |                      |                       |                |                |
| 3     | Activity Is External Record? = 'No'                               |      | ×          |            | 2                    |                       |                |                |
|       | Activity Is External Record? = 'Yes'                              |      | - Contract | A          |                      |                       |                |                |
|       | Is Exception? = 'No'                                              |      | 1000       |            |                      |                       |                |                |
|       | Is Exception? = 'Yes'                                             |      | 3. A.C.    |            |                      |                       |                |                |
|       | TS Worksite Required = 'Yes'                                      |      | ×          |            |                      |                       |                |                |
|       | Default Activity = 'Yes'                                          |      | X          |            |                      |                       |                |                |
|       | TS Comment Required = 'No'                                        | 1    | ×          |            |                      |                       |                |                |
|       | TS Comment Required = 'Yes'                                       | 1 🛛  | ×          |            |                      |                       |                |                |
|       | TS Worksite Required = 'No'                                       | 0    | ×          |            |                      |                       |                |                |
|       | Default Activity = 'No'                                           |      | ×          |            |                      |                       |                |                |
| ooiti | ion : Adult Education Director,                                   | Dart | Time       | Desition   | No. la Dociti        | on Depativat          | ad2 + No       |                |
| ositi | ion . Adult Education Director,                                   | Part | Thire      | Position . |                      | alles states of the   | leur. No       | Activ          |
|       | Activity Activity Type                                            |      |            | <u>ls</u>  | <u>TS</u><br>Comment | <u>TS</u><br>Worksite | <u>Default</u> | 15             |
|       |                                                                   |      | EX         |            | Required             | Required              |                | Exter<br>Recor |
| 1     | Exception KIOSK Activity Ty                                       | ре   |            | Yes        | No                   | No                    | No             | Yes            |
| 1     | Regular KIOSK Activity Ty                                         | pe   |            | No         | No                   | No                    | Yes            | Yes            |

| Home                         |   |
|------------------------------|---|
| My Timesheets                |   |
| Timesheets Admin             |   |
| Approval                     | - |
| Payroll Export               | - |
| Employee                     | - |
| Position and Activity        | - |
| Positions                    |   |
| Activity Types<br>Activities | • |
| Activities in Positions      |   |

- A. Click on the drop down to select which position the activity is associated with
- B. Click on the drop down to select which Activity is associated with this position
- C. Click the drop down to select if this activity is a default for a specific position
- D. Click the drop down to select if a work site is required on the Timesheet
- E. Click the drop down to select if a comment is required on the Timesheet

| Position Activity |        | Return Create |
|-------------------|--------|---------------|
|                   | No V D | B             |

4. Click Create

If you need to edit an Activity click on the pencil.

#### **CONFIGURING SHIFTS**

When creating shifts it is important to create a shift based on a time and not a position. For example. You cannot have 2 shifts for the same time so even though you may have a custodian and secretary that both work 7:30-3:30 you would not create 2 shifts you would have one shift for this time and assign positions to this shift.

To create shifts:

|                                                                                                    | Home                          |                     |
|----------------------------------------------------------------------------------------------------|-------------------------------|---------------------|
| 1. Click on Shifts                                                                                   | My Timesheets                 |                     |
| 2. Click on Create                                                                                   | Timesheets Admin              |                     |
|                                                                                                    | Approval 🗸 🗸                  | 1                   |
|                                                                                                    | Payroll Export                |                     |
|                                                                                                    | Employee 🗸 🔻                  |                     |
| Shifts                                                                                               | Position and Activity         |                     |
|                                                                                                    | Shifts                        |                     |
| Go Actions Create                                                                                    | Schedules 🗸 🗸                 |                     |
|                                                                                                    | Organization 🗸 🔻              |                     |
| <u>Name Start End Lunch Hours Shift Is</u><br><u>Time Time Time Workday</u> Span Default? Shift Name |                               | ositions<br>ssigned |
| Default Shift 08:00 AM 05:00 PM 1 8 9 Yes Default Shift (08:00 AM                                    | - 05:00 PM) - 1.00 Hour Lunch | 5                   |
|                                                                                                    |                               | 1 - 1               |

- A. Enter the name of the shift
- B. Click on the drop down to select the start time for the shift
- C. Click on the drop down to select the end time for the shift
- Shift Return Create Name Shift Start Time Flexible Lunch Time 0 Hours in Workday Is Default? No F
- D. Enter a value for the lunch time. For example 1 would equal 1 hour and .5 would equal a half hour.
- E. Hours in the work day will automatically be calculated based on the start time, end time and lunch time.
- F. Click the drop down to select if this is the default for this position. You will have the opportunity to assign shifts to positions.
- 3. Click Create
- 4. Click on the positions/employees from the available list to assign to this shift
- 5. Once they are highlighted click the right arrow to move them to the Assigned list.
- 6. Click Assign Employee Positions.
- 7. Once the positions/employees have been assigned click Return.

If you need to edit a shift click on the pencil.

#### **CONFIGURING EMPLOYEES**

# **Employee - Shifts**

In Timesheet you can quickly view shifts and which employees are assigned to those shifts.

- 1. Click on Employee
- 2. Click on Employee Shifts
- 3. Click on Maintain Employee Shifts
- 4. Shifts will be displayed and which employee is assigned to that shift.

| прюуе                                        | e Shift                                        |                          |                              |                              |                             |                              |
|----------------------------------------------|------------------------------------------------|--------------------------|------------------------------|------------------------------|-----------------------------|------------------------------|
| R                                            |                                                |                          | Go A                         | ctions                       |                             |                              |
| Shift                                        |                                                |                          |                              |                              |                             |                              |
| hift : 🥖 <u>4</u>                            | Hour Cook (4                                   | hour work                | day), from                   | 10:00 AM t                   | 0 02:00                     | PM (4 hr                     |
| Employee<br>Last<br><u>Name</u>              | <u>Employee</u><br><u>First</u><br><u>Name</u> | <u>Position</u>          | <u>Start</u><br><u>Time</u>  | <u>End</u><br><u>Time</u>    | <u>Shift</u><br>Span        | <u>Hours</u><br>in<br>Workda |
| -                                            | -                                              | -                        | 10:00 AM                     | 02:00 PM                     | 4                           | 4                            |
| hift : 🧷 <u>D</u>                            | efault Shift (8                                | hour work                | day), from                   | 08:00 AM                     | to 05:00                    | PM (9 h)                     |
|                                              |                                                |                          |                              |                              |                             | Hours                        |
| Employee<br>Last<br>Name                     | Employee<br>First<br>Name                      | <u>Position</u>          | <u>Start</u><br><u>Time</u>  | <u>End</u><br><u>Time</u>    | <u>Shift</u><br><u>Span</u> | in                           |
|                                              | First                                          | <u>Position</u><br>Tutor |                              |                              |                             |                              |
| <u>Last</u><br><u>Name</u>                   | <u>First</u><br><u>Name</u>                    | 1                        | <u>Time</u>                  | Time                         | <u>Span</u>                 | <u>in</u><br>Workda          |
| L <u>ast</u><br><u>Name</u><br>Byler         | <u>First</u><br><u>Name</u><br>Susan           | Tutor                    | Time<br>08:00 AM             | Time<br>05:00 PM             | <u>Span</u><br>9            | <u>in</u><br>Workda<br>8     |
| <u>Last</u><br><u>Name</u><br>Byler<br>Smith | First<br><u>Name</u><br>Susan<br>Joy           | Tutor<br>Tutor           | Time<br>08:00 AM<br>08:00 AM | Time<br>05:00 PM<br>05:00 PM | <u>Span</u><br>9<br>9       | in<br>Workda<br>8<br>8       |

| Home               |      | Î                    |
|--------------------|------|----------------------|
| My Timesheets      |      |                      |
| Timesheets Admin   |      |                      |
| Approval           | -    |                      |
| Payroll Export     | -    |                      |
| Employee           | -    |                      |
| Employee Shifts    | My S | Shift Calendar       |
| Employee Positions | Mair | tain Employee Shifts |
| Employee Admin     |      |                      |
| Schedules          |      | Y                    |
| Organization       | -    |                      |

If you need to edit employees assigned to a shift click on the pencil.

- 5. Click on the positions/employees from the available list to assign to this shift
- 6. Once they are highlighted click the right arrow to move them to the Assigned list.
- 7. Click Apply Changes.

# **Employee** - Positions

In Timesheet you can quickly view employees and which employees, what position the employee is

assigned to, if the timesheet is required and way approval group they are associated with.

- 1. Click on Employee
- 2. Click on Employee Positions
- 3. Click on Maintain All Employee Positions

| Home               |                                         |
|--------------------|-----------------------------------------|
| My Timesheets      |                                         |
| Timesheets Admin   |                                         |
| Approval           |                                         |
| Payroll Export     |                                         |
| Employee           |                                         |
| Employee Shifts    |                                         |
| Employee Positions | My Positions                            |
| Employee Admin     | Supervised Employee Positions-View Only |
| Schedules          | Maintain All Employee Positions         |
| Organization       | -                                       |

4. Employees will be displayed. Click on the pencil to edit the Employee's information.

| Ŗ                       |                                                                             |                                                                  | Go Rep                                                                               | orts 1. Primary Repo                                                                             | rt ~                                                                                                    | Actions                                      | Create                                     |                                      |                                      |                                    |                                                                               |                                                                                                    |                                                                                        |
|-------------------------|-----------------------------------------------------------------------------|------------------------------------------------------------------|--------------------------------------------------------------------------------------|--------------------------------------------------------------------------------------------------|----------------------------------------------------------------------------------------------------|----------------------------------------------|--------------------------------------------|--------------------------------------|--------------------------------------|------------------------------------|-------------------------------------------------------------------------------|----------------------------------------------------------------------------------------------------|----------------------------------------------------------------------------------------|
| 4                       | Kiosk Use                                                                   | er? = 'N'                                                        |                                                                                      |                                                                                                  |                                                                                                    |                                              |                                            |                                      |                                      |                                    |                                                                               |                                                                                                    |                                                                                        |
| -                       | Kiosk Use                                                                   | er? = 'Y'                                                        | 2 📡                                                                                  |                                                                                                  |                                                                                                    |                                              |                                            |                                      |                                      |                                    |                                                                               |                                                                                                    |                                                                                        |
| 1                       | Part Time                                                                   | Position =                                                       | <u>'No'</u>                                                                          |                                                                                                  |                                                                                                    |                                              |                                            |                                      |                                      |                                    |                                                                               |                                                                                                    |                                                                                        |
| 4                       | Part Time                                                                   | Position =                                                       | 'Yes'                                                                                |                                                                                                  |                                                                                                    |                                              |                                            |                                      |                                      |                                    |                                                                               |                                                                                                    |                                                                                        |
| 1                       | Substitute                                                                  | Position =                                                       | <u>'No'</u>                                                                          |                                                                                                  |                                                                                                    |                                              |                                            |                                      |                                      |                                    |                                                                               |                                                                                                    |                                                                                        |
|                         | Substitute                                                                  |                                                                  |                                                                                      |                                                                                                  |                                                                                                    |                                              |                                            |                                      |                                      |                                    |                                                                               |                                                                                                    |                                                                                        |
|                         | 7 Timeshee                                                                  |                                                                  |                                                                                      |                                                                                                  |                                                                                                    |                                              |                                            |                                      |                                      |                                    |                                                                               |                                                                                                    |                                                                                        |
|                         | 7 Timeshee                                                                  |                                                                  |                                                                                      |                                                                                                  |                                                                                                    |                                              |                                            |                                      |                                      |                                    |                                                                               |                                                                                                    |                                                                                        |
|                         | Kiosk Use                                                                   |                                                                  |                                                                                      |                                                                                                  |                                                                                                    |                                              |                                            |                                      |                                      |                                    |                                                                               |                                                                                                    |                                                                                        |
|                         | Highlight                                                                   | Active                                                           |                                                                                      |                                                                                                  |                                                                                                    |                                              |                                            |                                      |                                      |                                    |                                                                               |                                                                                                    |                                                                                        |
|                         | Law and the                                                                 |                                                                  |                                                                                      |                                                                                                  |                                                                                                    |                                              |                                            |                                      |                                      |                                    |                                                                               |                                                                                                    |                                                                                        |
|                         |                                                                             | Terminate                                                        |                                                                                      |                                                                                                  |                                                                                                    |                                              |                                            |                                      |                                      |                                    |                                                                               |                                                                                                    |                                                                                        |
|                         |                                                                             | Terminate<br>On-Leave                                            |                                                                                      |                                                                                                  |                                                                                                    |                                              |                                            |                                      |                                      |                                    |                                                                               |                                                                                                    |                                                                                        |
| osi                     |                                                                             | On-Leave                                                         |                                                                                      |                                                                                                  |                                                                                                    |                                              |                                            |                                      |                                      |                                    |                                                                               |                                                                                                    |                                                                                        |
| osi                     | Highlight                                                                   | On-Leave                                                         |                                                                                      | Job<br>Status                                                                                    | <u>User</u><br><u>Rights</u>                                                                                                    | Login<br><u>User</u>                         | Part<br>Time<br>Position                   | <u>Substitute</u><br><u>Position</u> | <u>Timesheet</u><br><u>Required</u>  | <u>Timesheet</u><br>Auto<br>Insert | <u>Timesheet</u><br>Review<br>Group                                           | Pay<br>Period<br>Schedule                                                                                                    | Shift                                                                                  |
| osi                     | Highlight<br>K User? : Y<br>Last                                            | On-Leave<br>First                                                |                                                                                      |                                                                                                  |                                                                                                    |                                              | Time                                       |                                      |                                      | Auto                               | Review                                                                        | Period                                                                                                    | <u>Shift</u>                                                                           |
| osi<br>/                | Highlight<br>k User? : Y<br>Last<br>Name                                    | On-Leave<br>First<br>Name                                        | Position<br>Technology                                                               | Active                                                                                           | <u>Rights</u>                                                                                                    | <u>User</u>                                  | <u>Time</u><br>Position                    | Position                             | Required                             | Auto<br>Insert                     | Review<br>Group<br>Shelley                                                    | Period<br>Schedule<br>Bi-Weekly Pay Period Extract                                                                                                    | Shift<br>-<br>Default Shift (08:00 AM - 05:<br>PM)                                     |
| osi<br>/<br>/           | Highlight<br>K User? : Y<br>Last<br>Name<br>Barr                            | On-Leave<br>First<br>Name<br>Steven                              | Position<br>Technology<br>Coordinator                                                | Status<br>Active<br>Date: 08/18/1998                                                             | Rights<br>Access to Own Timesheet                                                                                                  | User<br>Active                               | <u>Time</u><br><u>Position</u><br>No       | Position<br>No                       | Required<br>Yes                      | Auto<br>Insert<br>No               | Review<br>Group<br>Shelley<br>Hilderbrand                                     | Period<br>Schedule<br>Bi-Weekly Pay Period Extract<br>Schedule<br>Bi-Weekly Pay Period Extract                                                                                                    | -<br>Default Shift (08:00 AM - 05:<br>PM)<br>-                                         |
| osi<br>/<br>/<br>/      | Highlight<br>K User? : N<br>Last<br>Name<br>Barr<br>Byler                   | On-Leave<br>First<br>Name<br>Steven<br>Susan                     | Position<br>Technology<br>Coordinator<br>Tutor                                       | Status<br>Active<br>Date: 08/18/1998<br>Active<br>Active                                         | Rights<br>Access to Own Timesheet<br>Access to Own Timesheet                                                                       | User<br>Active<br>Active                     | <u>Time</u><br><u>Position</u><br>No<br>No | Position<br>No<br>No                 | Required<br>Yes<br>Yes               | Auto<br>Insert<br>No<br>No         | Review<br>Group<br>Shelley<br>Hilderbrand<br>-<br>Shelley                     | Period<br>Schedule<br>BI-Weekly Pay Period Extract<br>Schedule<br>BI-Weekly Pay Period Extract<br>Schedule<br>BI-Weekly Pay Period Extract<br>Schedule<br>BI-Weekly Pay Period Extract                                             | -<br>Default Shift (08:00 AM - 05:                                                     |
| osi<br>/<br>/<br>/      | Highlight<br>K User? : N<br>Last<br>Name<br>Barr<br>Byler<br>Crist          | On-Leave<br>First<br>Name<br>Steven<br>Susan<br>Steven           | Position      Position      Technology Coordinator      Tutor  Operations Supervisor | Status<br>Active<br>Date: 08/18/1998<br>Active<br>Active<br>Date: 05/29/2008                     | Rights<br>Access to Own Timesheet<br>Access to Own Timesheet<br>Access to Own Timesheet                                            | User<br>Active<br>Active<br>Active           | Time<br>Position<br>No<br>No<br>No         | Position<br>No<br>No                 | Required<br>Yes<br>Yes<br>Yes        | Auto<br>Insert<br>No<br>No         | Review<br>Group<br>Shelley<br>Hilderbrand<br>-<br>Shelley                     | Period<br>Schedule<br>BI-Weekly Pay Period Extract<br>Schedule<br>BI-Weekly Pay Period Extract<br>Schedule<br>BI-Weekly Pay Period Extract<br>BI-Weekly Pay Period Extract                                                         | -<br>Default Shift (08:00 AM - 05:<br>PM)<br>-<br>Default Shift (08:00 AM - 05:<br>PM) |
| osi<br>/<br>/<br>/<br>/ | Highlight<br>User?: N<br>Last<br>Name<br>Barr<br>Byler<br>Crist<br>Hardwick | On-Leave<br>First<br>Name<br>Steven<br>Susan<br>Steven<br>Angela | Coordinator<br>Technology<br>Coordinator<br>Tutor<br>Operations Supervisor<br>Tutor  | Status<br>Active<br>Date: 08/18/1998<br>Active<br>Active<br>Date: 05/29/2008<br>Active<br>Active | Rights<br>Access to Own Timesheet<br>Access to Own Timesheet<br>Access to Own Timesheet<br>Access to Own Timesheet<br>Organization | User<br>Active<br>Active<br>Active<br>Active | No<br>No<br>No<br>No<br>No                 | Position<br>No<br>No<br>No<br>No     | Required<br>Yes<br>Yes<br>Yes<br>Yes | Auto<br>Insert<br>No<br>No<br>No   | Review<br>Group<br>Shelley<br>Hilderbrand<br>-<br>Shelley<br>Hilderbrand<br>- | Pariod<br>Schedule<br>Bi-Weekly Pay Period Extract<br>Schedule<br>Bi-Weekly Pay Period Extract<br>Schedule<br>Bi-Weekly Pay Period Extract<br>Schedule<br>Bi-Weekly Pay Period Extract<br>Schedule<br>Bi-Weekly Pay Period Extract | -<br>Default Shift (08:00 AM - 05:<br>PM)<br>-<br>Default Shift (08:00 AM - 05:        |

NOTE: When making changes to positions you will also need to make those same changes under Position and Activity > Positions. The questions that appear in both places are - Is this a Part Time Position, Is this a Substitute Position, Is Timesheet Completion Required, and Is Timesheet Completion Automated need.

| Employee Positions                    |                                                                                                    |           |                |                         |               |                         |
|---------------------------------------|----------------------------------------------------------------------------------------------------|-----------|----------------|-------------------------|---------------|-------------------------|
|                                       |                                                                                                    |           |                |                         | Return        | Apply Changes           |
| O Employee                            | Susan Byler (DOB:01/01/1900)                                                                             | Kios      | k User? Yes    | A                       |               |                         |
| O Position                            | Tutor                                                                                                    |           |                |                         |               |                         |
| O Job Status<br>Hire Date             | Active V B                                                                                               |           |                |                         |               |                         |
| O Employee rights<br>in this position | Access to Own Timesheet                                                                                  |           | _ O            |                         |               |                         |
| Position Supervisor                   |                                                                                                    |           |                |                         |               |                         |
| O Timesheet Entry Rounded to Nearest  |                                                                                                    |           |                |                         |               |                         |
| O It this a Part Time Position?       | No V 😫                                                                                                   |           |                |                         |               |                         |
| O It this a Substitute Position?      | No V                                                                                                    |           |                |                         |               |                         |
| • Is Timesheet Completition Required? | Yes 🗸 🜀                                                                                                  |           |                |                         |               |                         |
|                                       | Auto Insert function works for one or more shifts<br>Auto Insert function will insert records daily from |           |                |                         |               | time is not "flexible". |
|                                       | No (default) V                                                                                           | wonday it | o Friday, exce | pi lui nulluays (see ni | oliday wend). |                         |
|                                       | 4 Hour Cook (4 hour workday) No Lunch                                                                    | ~ 6       | Default Shi    | ft (8 hour workday) 1.0 | 00 Hour Lunc  |                         |
|                                       |                                                                                                    |           | 8              |                         |               |                         |
| Shift                                 |                                                                                                    |           | 2              |                         |               | Ū.                      |
|                                       |                                                                                                    |           | 5              |                         |               | J 🕹                     |
|                                       | Hilderbrand, Shelley (Superintendent)                                                                    |           | 19             |                         |               |                         |
|                                       | Klenk, Robin (Treasurer)                                                                                 |           |                |                         |               |                         |
| Timesheet Review Group                | Tresey, Patricia (Director Student Services)                                                             | 2         | >              |                         |               |                         |
|                                       |                                                                                                    | <         | 3              |                         |               |                         |
|                                       |                                                                                                    | ~ <       | 8              |                         |               | <u> </u>                |
| O Pay Period Schedule                 | Bi-Weekly Pay Period Extract Schedule                                                                    |           | 9              |                         |               |                         |
| Timesheet Submittal Schedule          | Weekly Timesheet Submittal Schedule                                                                      | ~         |                |                         |               |                         |

- A. The name will be grayed out and nothing can be entered in this box.
- B. Select the job status of Active, On-Leave, Terminated, Deceased or Deleted
- C. Select the employee's access to Timesheets:
  - Access to Own Timesheet
  - Can Extract Employee Timesheets to Payroll
  - Can See Employee Timesheets
  - Can See, Approve, Reopen or Reject Employee Timesheets (Supervisors will need this access)
  - Organization Administration
- D. Select how the timesheet will be rounded.
- E. Click on the drop down to select if this is a part time position.
- F. Click on the drop down to select if this is a substitute position.
- G. Click on the drop down to select if timesheet completion is required.
- H. Click on the drop down to select if timesheet completion will be done automatically.
- I. Verify employee has correct shift assigned
- J. Verify the employee has correct staff selected for their timesheet review.
- K. Select the Pay Period Schedule for this employee
- L. Select the Timesheet Submittal Schedule

Click Apply Changes if you made any changes.

# Employee - Admin

In Timesheet you can quickly view employees information that has been loaded from Kiosk. The information cannot be edited, just viewed.

- 1. Click on Employee
- 2. Click on Employee Admin
- 3. Click on the pencil to view the employee's information.

| Home               |   |
|--------------------|---|
| My Timesheets      |   |
| Timesheets Admin   |   |
| Approval           | - |
| Payroll Export     | - |
| Employee           | - |
| Employee Shifts    | - |
| Employee Positions |   |
| Employee Admin     |   |
| Schedules          | • |
| Organization       | - |
|                    |   |

#### **CONFIGURING APPROVALS**

## **Timesheet Automated Work Flow Definition**

Timesheet gives you the ability to set up approval work flows for timesheet approval.

#### **Creating the Work Group**

- 1. Click on Approval
- 2. Click on Automated Work Flow Definition
- 3. Click on the Create New Approval Group
- 4. Enter a group name
- 5. Select if the Group Type is an And or Or

If you select AND that means if you put more than one person in this work group as an approver, Timesheet will require that both approvers take action on the request.

If you select OR as the type and you have more than one approver for the work group either approver can take action on the request.

- 6. Click Create Group
- 7. Click Add AWF Group Members

| Organization 25 - Madison Local SD |  |
|------------------------------------|--|
|                                    |  |
| O Group Name Custodians            |  |
| O Group Type OR * •                |  |
|                                    |  |
|                                    |  |
| AWF Group Members                  |  |
|                                    |  |

| `                             |   |
|-------------------------------|---|
| Home                          |   |
| My Timesheets                 |   |
| Timesheets Admin              |   |
| Approval 💌                    |   |
| Timesheet Approval            |   |
| Timesheet Review Group        |   |
| Automated Work Flow Definitio | n |
| Position and Activity         |   |
| Shifts                        |   |
| Schedules 🗸 🗸                 |   |
| Organization                  |   |

8. A list of staff will be displayed. You can select the employee name that will be added to this group.

If you select Supervisor for the group member, Timesheet will look at the Supervisor field that was loaded into Timesheet from USPS. So the timesheet will go to the supervisor listed.

|                                     | Return/Cancel                          | Add Member to Grou |
|-------------------------------------|----------------------------------------|--------------------|
| O Group Member                      | Select Employee, Group or Abstract V   |                    |
| O Is this Group Member a Group?     |                                        | ۹                  |
| • Is this Group Member an Approver? | ###################################### |                    |
|                                     | Supervisor                             |                    |
|                                     | Manager                                |                    |
|                                     | Payroll                                |                    |
|                                     | ###################################### |                    |
|                                     | Adams, James - 1                       |                    |
|                                     | Addington, Heather -                   |                    |
|                                     | Adkins, Tiffany -                      |                    |
|                                     |                                        | ~                  |

If you select Manager for the group

member it will include any User within the District that is assigned to the "Leave Administrator" Role within Kiosk.

- 9. Once you have selected the employee or supervisor, you will need to assign why type of member they are.
  - No

This means the staff person is not an approver but is allowed to view the timesheet.

 No & Notify This means that the staff person is not an approver but will be sent email notification when a timesheet needs approval.

|                                   |             | Return/Cancel | Add Member to Grou |
|-----------------------------------|-------------|---------------|--------------------|
| O Group Member                    | Supervisor  | ×             | *                  |
| O Is this Group Member a Group?   | No          |               |                    |
| Is this Group Member an Approver? | Select Va * |               |                    |
|                                   | ٩,          |               |                    |
|                                   | No          |               |                    |
|                                   | No & Notify |               |                    |
|                                   | Yes         |               |                    |

• Yes

This means that the staff person is an approver and will be sent email notification when a timesheet is waiting for approval.

You must have a least one approver in the group before you can create a work group.

- 10. Click Add Member to Group
- 11. You can add additional group members by clicking on Add AWF Group Members and following the steps above.
- 12. Once you have all your group members added click on Return to Automated Approval Work Flows.
- 13. You will see your new group in the list of work groups.

|   | View<br>Hierarchy | GROUP_NAME | GROUP_TYPE | MEMBERS |
|---|-------------------|------------|------------|---------|
| R |                   | Tutors     | OR         | 1       |
| R |                   | Custodians | OR         | 1       |

#### **Creating the Work Flow**

1. Once you have all your work groups created you can now create a New Flow.

|          |        |            |              |           |                               |            |                |                 |              |                |          | Create New Auto | mated Approval Work F | low Definitio        |
|----------|--------|------------|--------------|-----------|-------------------------------|------------|----------------|-----------------|--------------|----------------|----------|-----------------|-----------------------|----------------------|
| Priority | AWF_ID | Edit<br>It | Define<br>It | See<br>It | Automated<br>Approval<br>Name | EMPLOYEEID | KIOSK<br>JOBNO | BUILDING<br>IRN | BUILDINGCODE | DEPARTMENTCODE | PAYGROUP | APPOINTMENTTYPE | DAILYORHOURLY         | Employee<br>Matching |
| V A      | 1      | R          | Z            | E         | Tutors                        | *          | *              | *               | *            | *              | W:YY     | *               | *                     | (VIEW)               |

- 2. Click on Create New Automated Approval Work Flow Definition
- 1. Select the priority sequence when creating the work flow. Knowing that work flows are processed top down in the list where do you want this work to be in that list.
- 2. Give your new work flow a name. For example if the flow is for the Custodians you may call it Custodians. Just make sure that whatever you name the work flow that it makes sense to you.
- 3. If this work flow is going to be for a specific employee click the drop down arrow to select that employee's name. If it is for a group of employees leave the \* for this field.
- 4. Enter a specific job number or use the \* for all jobs.
- Click on a specific building IRN or use the \* for all buildings. You can hold the ctrl key down to select multiple buildings.
- Click on a specific building code or use the \* for all buildings. You can hold the ctrl key down to select multiple buildings.

|                                               |                         | Return/Cancel Cr | ea |
|-----------------------------------------------|-------------------------|------------------|----|
| AWF Priority Seq                              | - Select Sequence - 🕞 💧 |                  |    |
| AWF Name                                      |                         | 3                |    |
| EMPLOYEEID                                    | * – Алу                 | 0                |    |
| KIOSK_JOBNO                                   | * - Any                 | D                |    |
| BUILDING_IRN                                  | * - Any                 | 6                |    |
| BUILDINGCODE                                  | * - Any                 | 6                |    |
| DEPARTMENTCODE                                | * - Any                 | G                |    |
| PAYGROUP                                      | * - Алу                 | •                |    |
| APPOINTMENTTYPE                               | * - Алу                 | Ŏ                |    |
| DAILYORHOURLY                                 | * – Алу                 | Ō                |    |
| Deleted Date<br>Created By<br>Last Updated By |                         |                  |    |

- Click on a specific department code or use the \* for all departments. You can hold the ctrl key down to select multiple departments.
- 8. Click on a specific pay group or use the \* for all pay groups. You can hold the ctrl key down to select multiple pay groups.
- 9. Click on a specific appointment type or use the \* for all appointment types.
- 10. Click on a daily or hourly or use the \* for all types.
- 3. Click Create.

Once you have created the work flow you will need to define it. Define it means that you are going to add work groups to this flow. Click on the pencil icon.

|          |        |            |        |             |                               |            |                |                 |              |                |          | Create New Auto | mated Approval Work F | Flow Definitio       |
|----------|--------|------------|--------|-------------|-------------------------------|------------|----------------|-----------------|--------------|----------------|----------|-----------------|-----------------------|----------------------|
| Priority | AWF_ID | Edit<br>It | Define | See<br>It   | Automated<br>Approval<br>Name | EMPLOYEEID | KIOSK<br>JOBNO | BUILDING<br>IRN | BUILDINGCODE | DEPARTMENTCODE | PAYGROUP | APPOINTMENTTYPE | DAILYORHOURLY         | Employee<br>Matching |
| ▼ ▲      | 1      | R          | Z      | E           | Tutors                        |            | 1.5            | *               | 181          | <b>8</b> .     | W:YY     |                 | 0.80                  | (VIEW)               |
| ▼ ▲      | 2      | R          | 1      | Not Defined | Custodians                    |            | ×              | ×               | *            | 000            | z        | *               | *                     | (VIEW)               |

1. Click Add Next Level.

| Automated Approval Work Flows                                                                                  | Add Next Leve                 |
|----------------------------------------------------------------------------------------------------|-------------------------------|
|                                                                                                    |                               |
| an ana amin'ny faritr'o amin'ny faritr'o amin'ny faritr'o amin'ny faritr'o amin'ny faritr'o amin'ny faritr'o a |                               |
| Add 1st level of the Approval                                                                                  | Work Flow                     |
| -                                                                                                    | Add 1st level of the Approval |

2. Click on the Group ID drop down menu and select the group that will be the first approvers in this work flow.

| AWF Level  | 1                        | Cancel/Return | Add Leve |
|------------|--------------------------|---------------|----------|
| O Group Id | Select an Approval Group |               |          |
|            | ۹                        |               |          |
|            | Custodians               |               |          |
|            | Tutors                   |               |          |

- 3. Click Add Level.
- 4. Repeat the process again by clicking Add Level for each level of approval that you need for this flow.
- 5. Once you have the flow completed click Return to Automated Approval Work Flows.
- 6. You will see your flow and how you defined it. More specific flows need to be at the top.
- 7. Click on View under Employees Matching to see which employees will follow this flow.

#### **Timesheet Review Group**

This will give you an overview of each Reviewer and what access they have with Timesheets.

- 1. Click on Approval
- 2. Click on Timesheet Review Group
- 3. Reviewers will be listed with their access and the employees who timesheet the review can see.

| limesheet Revi                        | ew Group                               |                                           |                                       |                                   |
|---------------------------------------|----------------------------------------|-------------------------------------------|---------------------------------------|-----------------------------------|
| ₽                                     | Go Actions                             |                                           |                                       |                                   |
| Reviewer                              |                                        |                                           |                                       |                                   |
| leviewer : 🧷                          | (Superintendent), Re                   | viewer Rights : Can See, Approve          | , Reopen or Reject Employee Time      | sheets                            |
| Last First<br>Name Name               | Position                               | <u>Timesheet Schedule</u>                 | Payperiod Schedule                    | <u>Shift</u>                      |
|                                       | Technology Coordinator                 | Weekly Timesheet Submittal Schedule       | Bi-Weekly Pay Period Extract Schedule |                                   |
|                                       | Caf Supervisor                         | Weekly Timesheet Submittal Schedule       | Bi-Weekly Pay Period Extract Schedule |                                   |
|                                       | Transportation Director                | Weekly Timesheet Submittal Schedule       | Bi-Weekly Pay Period Extract Schedule |                                   |
|                                       | Operations Supervisor                  | Weekly Timesheet Submittal Schedule       | Bi-Weekly Pay Period Extract Schedule |                                   |
|                                       | Meeting Expenses                       | Weekly Timesheet Submittal Schedule       | Bi-Weekly Pay Period Extract Schedule |                                   |
|                                       | Superintendent                         | Weekly Timesheet Submittal Schedule       | Bi-Weekly Pay Period Extract Schedule |                                   |
|                                       | Principal 7/8 Middle School            | Weekly Timesheet Submittal Schedule       | Bi-Weekly Pay Period Extract Schedule |                                   |
|                                       | High School Principal                  | Weekly Timesheet Submittal Schedule       | Bi-Weekly Pay Period Extract Schedule |                                   |
|                                       | Adult Education Director               | Weekly Timesheet Submittal Schedule       | Bi-Weekly Pay Period Extract Schedule |                                   |
|                                       | Associate Principal 5/6 Grades         | Weekly Timesheet Submittal Schedule       | Bi-Weekly Pay Period Extract Schedule |                                   |
|                                       | Director Of Career Technical Education | Weekly Timesheet Submittal Schedule       | Bi-Weekly Pay Period Extract Schedule |                                   |
|                                       | Elementary Principal                   | Weekly Timesheet Submittal Schedule       | Bi-Weekly Pay Period Extract Schedule |                                   |
|                                       | Elementary Principal                   | Weekly Timesheet Submittal Schedule       | Bi-Weekly Pay Period Extract Schedule | -                                 |
|                                       | Director Student Services              | Weekly Timesheet Submittal Schedule       | Bi-Weekly Pay Period Extract Schedule | -                                 |
|                                       | Elementary Principal                   | Weekly Timesheet Submittal Schedule       | Bi-Weekly Pay Period Extract Schedule |                                   |
| eviewer : 🥒                           | (Treasurer), Reviewer Rights           | : Organization Administration             |                                       |                                   |
| Last First<br>Name Name               | Position                               | <u>Timesheet Schedule</u>                 | Payperiod Schedule                    | <u>Shift</u>                      |
|                                       | Treasurer                              | Weekly Timesheet Submittal Schedule       | Bi-Weekly Pay Period Extract Schedule |                                   |
| eviewer : 🧷 🔜                         | (Director Student Service              | <u>s)</u> , Reviewer Rights : Can See, Ap | prove, Reopen or Reject Employee      | Timesheets                        |
| <u>Last First</u><br><u>Name Name</u> | Position                               | <u>Timesheet Schedule</u>                 | Payperiod Schedule                    | <u>Shift</u>                      |
|                                       | Tutor                                  | Weekly Timesheet Submittal Schedule       | Bi-Weekly Pay Period Extract Schedule | Default Shift (08:00 AM - 05:00 I |
|                                       |                                        |                                           |                                       | 1                                 |

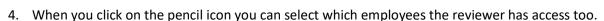

- 5. Click the drop down to select their access rights.
  - Can extract Employee Timesheets to Payroll
  - Can See Employee Timesheets
  - Can See, Approve, Reopen or Reject Employee Timesheets
  - Organization Administrator
- 6. Select the staff on the left that the reviewer has access for timesheets.
- 7. Click the right arrow to move the staff to the box on the right.
- 8. Click Apply Changes

| Timesheet Review C                                                           | Group                                             |                                                                                                    | Return Apply Changes                                                            |
|------------------------------------------------------------------------------|---------------------------------------------------|----------------------------------------------------------------------------------------------------|---------------------------------------------------------------------------------|
| Timesheet Reviewer                                                           | (Director Student Services)                       |                                                                                                    |                                                                                 |
| Set Reviewer's Rights                                                        | Can See, Approve, Reopen or Reject Employee Times | theets 🗸                                                                                                    |                                                                                 |
| Select those Employees<br>whose Timesheets will be<br>available for a review | (Tutor)                                           | <ul> <li></li> <li></li> <li><!--</th--><th>()<br/>()<br/>()<br/>()<br/>()<br/>()<br/>()<br/>()<br/>()<br/>()<br/>()<br/>()<br/>()<br/>(</th></li></ul> | ()<br>()<br>()<br>()<br>()<br>()<br>()<br>()<br>()<br>()<br>()<br>()<br>()<br>( |

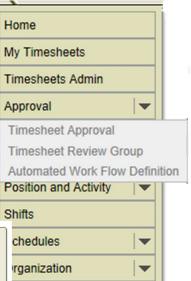

#### TIMESHEET SUBMITTAL

The employee can view timesheets that need to be completed.

- 1. Click on My Timesheets
- 2. The employee will see timesheets that have been submitted, current and future.
- 3. To enter data onto a timesheet click on TS Details.

| Home              |  |
|-------------------|--|
| My Timesheets     |  |
| My Positions      |  |
| My Shift Calendar |  |

| P.                                           |                                                  |                            | Go A                       | Actions                  |                                     |                                        |                   |                        |                                               |                                              |                                          |                                      |                                 |
|----------------------------------------------|--------------------------------------------------|----------------------------|----------------------------|--------------------------|-------------------------------------|----------------------------------------|-------------------|------------------------|-----------------------------------------------|----------------------------------------------|------------------------------------------|--------------------------------------|---------------------------------|
| TS Peri                                      | od = 'CURRENT<br>od = 'PAST'<br>od = 'FUTURE'    |                            |                            |                          |                                     |                                        |                   |                        |                                               |                                              |                                          |                                      |                                 |
|                                              |                                                  |                            |                            |                          |                                     |                                        |                   |                        |                                               |                                              |                                          |                                      |                                 |
| osition : Tuto<br><u>TS</u><br><u>Detail</u> | or<br><u>View</u><br><u>Status</u><br>Hierarchy  | <u>TS</u><br><u>Status</u> | <u>TS</u><br><u>Period</u> | <u>PP</u><br>End<br>Date | <u>TS</u><br><u>Start</u><br>Date ▼ | <u>TS</u><br>End<br>Date               | Earliest<br>Entry | <u>Latest</u><br>Entry | <u>Total</u><br><u>Hrs</u><br><u>Reported</u> | <u>Total</u><br><u>Hrs</u><br><u>- Lunch</u> | <u>Total</u><br><u>Reg</u><br><u>Hrs</u> | <u>Total</u><br>Excptn<br><u>Hrs</u> | <u>ls TS</u><br><u>Required</u> |
| <u>TS</u>                                    | <u>View</u><br>Status                            |                            |                            |                          | Start                               | <u>IS</u><br>End<br>Date<br>07/20/2018 |                   |                        | Hrs                                           | Hrs                                          | Reg                                      | Excptn                               |                                 |
| <u>TS</u><br>Detail                          | <u>View</u><br><u>Status</u><br><u>Hierarchy</u> | <u>Status</u>              | <u>Period</u>              | <u>Date</u>              | <u>Start</u><br>Date 🔽              | <u>Date</u><br>07/20/2018              | Entry             |                        | Hrs                                           | Hrs                                          | <u>Reg</u><br><u>Hrs</u>                 | <u>Excptn</u><br><u>Hrs</u>          | Required                        |

Any leave requests that have been entered into Kiosk will flow over to the timesheet. Any holidays that have been created on the Holiday Schedule will display on the timesheet also.

If you have selected for the timesheet to be auto completed the data will be already completed for the employee.

If the employee needs to enter additional timesheet data or the employee needs to enter data because the timesheet is not auto completed, the employee will click on New Entry.

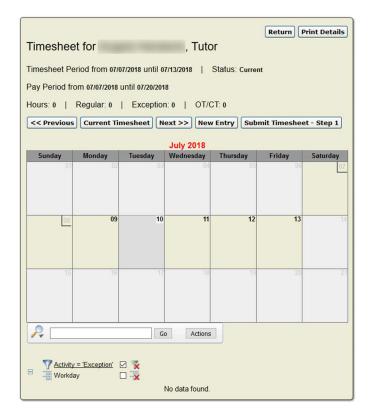

- A. The employee will pick the activity based on the activities that were created by the Timesheet Administrator
- B. The default shift will display for the employee
- C. Click the calendar to select the date for time worked
- D. When you click in the start time box you will be prompted to select the time and click done.
- E. When you click in the end time box you will be prompted to select the time and click done.
- F. Click the drop down to select Yes or No if lunch is included.
- G. Enter the Work Site. This can be customized as to whether or not the employee has to enter the site.
- H. Enter the Zip. This can be customized as to whether or not the employee has to enter the site.
- I. Employee can enter comments.
- Click Create when entry is completed. The new entry will display on the time sheet.
- Once the entries are complete and the timesheet is ready to submit for approval the employee will click on Submit Timesheet – Step 1

| Times    | sheet foi                                      | Operations Superv                              | isor                                                               | Return                                  | Print       | Details  |
|----------|------------------------------------------------|------------------------------------------------|--------------------------------------------------------------------|-----------------------------------------|-------------|----------|
| Timeshe  | eet Period from 06/30/2018 until               | 07/06/2018   Status: Open                      |                                                                    |                                         |             |          |
| Pay Per  | riod from 06/23/2018 until 07/06/2             | 018                                            |                                                                    |                                         |             |          |
| Hours: 3 | 32   Regular: 32   Exce                        | ption: 0   OT/CT: 0                            |                                                                    |                                         |             |          |
| << Pre   | evious Current Timesheet                       | Next >> New Entry Submit                       | t Timesheet - Step 1                                               |                                         |             |          |
|          |                                                | June 2018 -                                    |                                                                    |                                         |             |          |
| Sunday   | Monday                                         | Tuesday                                        | Wednesday                                                          | Thursday                                | Friday      | Saturday |
| 24       | -                                              |                                                |                                                                    |                                         |             | 30       |
| 01       | 02<br>07:00 AM-02:30 PM, Vacation Leave (6.00) | 03<br>07:00 AM-02:30 PM, Vacation Leave (6.00) | 04<br>Independence Day<br><u>05:00 AM-05:00 PM, Holiday (8.00)</u> | 05<br>08:00 AM-05:00 PM, Regular (8:00) | 06          | .0       |
| 08       | 09                                             | 10                                             | <u> </u>                                                           | 12                                      | . <u>19</u> | 1        |
| ₽.       | )[                                             | Go Actions                                     |                                                                    |                                         |             |          |
| E        | Activity = 'Exception' 🔽 🌠<br>Workday 🗌 🔆      |                                                |                                                                    |                                         |             |          |
|          |                                                | No data t                                      | found.                                                             |                                         |             |          |

|                                    | Return                                                    | eate |
|------------------------------------|-----------------------------------------------------------|------|
| Activity                           | Regular V                                                 |      |
| Shift                              | Default Shift (08:00 AM - 05:00 PM) - 1.00 Hour Lunch 🗸 🕒 |      |
| Timesheet Entry Rounded to Nearest |                                                           |      |
| Date                               | in in in in in in in in in in in in in i                  |      |
| Start Time                         | 08:00 AM                                                  |      |
| End Time                           | 05:00 PM                                                  |      |
| Include Lunch Time? Yes V          | Lunch Time                                                |      |
| It this a Substitute Position? No  |                                                           |      |
| Is Worksite required for TS? No    | G                                                         | A    |
| Work Site                          | Zip                                                       |      |
| Is a Comment required for TS? No   |                                                           |      |
| Comment                            |                                                           | 0    |
|                                    |                                                           |      |

3. The employee has one more opportunity to review the timesheet and if the timesheet is ready to submit can click on Submit Timesheet. If the employee clicks Cancel Submission they will be able to go back to the entry screen to add more entries.

|                                                              |                                  | Review/Cor              | firm Timesheet and cli     |         | omit Time<br>bmission |
|--------------------------------------------------------------|----------------------------------|-------------------------|----------------------------|---------|-----------------------|
| Timesheet for Steven Crist, Ope                              | erations Supervisor              |                         | Return                     | Print   | Details               |
| Timesheet Period from 06/30/2018 until 07/06/20              | 118   Status: Open               |                         |                            |         |                       |
| Pay Period from 06/23/2018 until 07/06/2018                  |                                  |                         |                            |         |                       |
| Hours: 32   Regular: 32   Exception: 0                       | OT/CT: 0                         |                         |                            |         |                       |
| <pre>&lt;&lt; Previous Current Timesheet Next &gt;&gt;</pre> |                                  |                         |                            |         |                       |
| Sunday Monday                                                | June 2018 - July 20<br>Tuesday V | 18<br>Vednesday         | Thursday                   | riday S | Saturday              |
| 24 25                                                        | 26                               | 22                      | <u>28</u>                  | 29      | 30                    |
|                                                              |                                  |                         |                            |         |                       |
| 02                                                           | 03                               | 04                      | 05                         | 06      | 07                    |
|                                                              |                                  |                         | 1-05:00 PM, Regular (8.00) |         |                       |
|                                                              | 08:00 AM-0                       | 5.00 PM, Holiday (8.00) |                            |         |                       |
| 08 09                                                        | 10                               | 11                      | 12                         | 13      | 14                    |
|                                                              |                                  |                         |                            |         |                       |
|                                                              |                                  |                         |                            |         |                       |
| P Go                                                         |                                  |                         |                            |         |                       |

×

#### **TIMESHEET APPROVAL**

The approver will be notified via email that timesheets are waiting approval.

1. Click on drop down arrow next to approval and click Timesheet Approval.

At a quick glance the approver can see the timesheet start and end date, regular and overtime hours.

- 2. The approver has the option to view details of the timesheet by clicking on the Details button.
- 3. The approver can click Approve, Decline, or Re-open.
- 4. Re-open will allow the supervisor to send the timesheet back to the employee for editing. The employee can make changes and submit the timesheet again for approval.

| Timeshee               | et App         | roval                        |                                   |                                                  |                            |                             |                        |                            |                                   |                          |                     |                   |                          |                                         |                                         |                                     |                                            |                             |
|------------------------|----------------|------------------------------|-----------------------------------|--------------------------------------------------|----------------------------|-----------------------------|------------------------|----------------------------|-----------------------------------|--------------------------|---------------------|-------------------|--------------------------|-----------------------------------------|-----------------------------------------|-------------------------------------|--------------------------------------------|-----------------------------|
| ₽                      |                | Go                           | Actions                           | Approve All                                      |                            |                             |                        |                            |                                   |                          |                     |                   |                          |                                         |                                         |                                     |                                            |                             |
| Exception<br>No Except |                |                              |                                   |                                                  |                            |                             |                        |                            |                                   |                          |                     |                   |                          |                                         |                                         |                                     |                                            |                             |
| _                      | Approve<br>All | Action                       | <u>Approval</u><br><u>Comment</u> | <u>View</u><br><u>Status</u><br><u>Hierarchy</u> | <u>Last</u><br><u>Name</u> | <u>First</u><br><u>Name</u> | Position               | <u>TS</u><br><u>Status</u> | <u>TS</u><br><u>Start</u><br>Date | <u>TS</u><br>End<br>Date | PP<br>Start<br>Date | PP<br>End<br>Date | <u>Reg</u><br><u>Hrs</u> | <u>Total</u><br><u>OT</u><br><u>Hrs</u> | <u>Total</u><br><u>CT</u><br><u>Hrs</u> | <u>Total</u><br>OT/CT<br><u>Hrs</u> | <u>Total</u><br><u>Hrs</u><br><u>Lunch</u> | <u>Excptn</u><br><u>Hrs</u> |
| Details D              | -              | . I.                         |                                   |                                                  |                            |                             | Technology Coordinator | Exported                   | 06/30/2018                        | 07/06/2018               | 06/23/2018          | 07/06/2018        | 24                       | 0                                       | 0                                       | 0                                   | 24                                         | 0                           |
| Details 🔎              |                | Approve   Decline<br>Re-Open |                                   |                                                  |                            |                             | Operations Supervisor  | Submitted                  | 06/30/2018                        | 07/06/2018               | 06/23/2018          | 07/06/2018        | 32                       | 0                                       | 0                                       | 0                                   | 29                                         | 0                           |
|                        |                |                              |                                   |                                                  |                            |                             |                        |                            |                                   |                          |                     |                   |                          |                                         |                                         |                                     |                                            | 1 - 2                       |

Timesheets can be mass approved by the supervisor as long as there are no overtime hours on the timesheet. If overtime hours do exist on the timesheet the supervisor will need to click on Details to approve the timesheet.

Clicking on the box next to the employee's timesheet will allow supervisor to mass approve timesheets. Once the box has been checked the approver needs to click on Approve All to complete the approval process.

| Home               |   |
|--------------------|---|
| My Timesheets      |   |
| Approval           | - |
| Timesheet Approval | - |

#### **PAYROLL EXPORT**

After all approvals are done the timesheets can be exported for input into USPS.

- 1. Click on Payroll Export
- 2. Click on Pay Period Timesheet Export

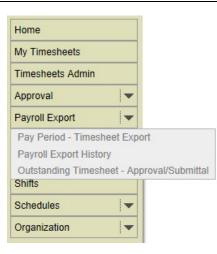

- 3. A list of approved timesheets will display on the screen.
- 4. You can check the box to Export Only Exceptions.

| Expor         | t Time                                       | sheets                     | for Pa                      | ayroll                                            |                                   |                      |                                      |                               |                               |                                           |                                           |                                |                       |                     |                                                                      |
|---------------|----------------------------------------------|----------------------------|-----------------------------|---------------------------------------------------|-----------------------------------|----------------------|--------------------------------------|-------------------------------|-------------------------------|-------------------------------------------|-------------------------------------------|--------------------------------|-----------------------|---------------------|----------------------------------------------------------------------|
|               | od 07/06/2                                   | 018 × ×                    | Export o                    | nly exception                                     | s? 🗌                              |                      |                                      |                               |                               |                                           |                                           |                                |                       |                     |                                                                      |
| 2             |                                              |                            |                             | Go A                                              | ctions Export All                 |                      |                                      |                               |                               |                                           |                                           |                                |                       |                     |                                                                      |
| E 71          | Total OT Hou<br>Total OT Hou<br>Total OT Hou | urs not like "             |                             |                                                   |                                   |                      |                                      |                               |                               |                                           |                                           |                                |                       |                     |                                                                      |
| Export<br>All | <u>Action</u>                                | <u>Last</u><br><u>Name</u> | <u>First</u><br><u>Name</u> | <u>Pay</u><br><u>Period</u><br><u>End</u><br>Date | <u>TimeSheet Status(es)</u>       | Total Hours Reported | <u>Total Hours</u><br><u>- Lunch</u> | <u>Total</u><br>Reg.<br>Hours | <u>Total</u><br>Exc.<br>Hours | <u>Total</u><br><u>OT</u><br><u>Hours</u> | <u>Total</u><br><u>CT</u><br><u>Hours</u> | <u>Total</u><br>OT/CT<br>Hours | <u>Earliest Entry</u> | Latest Entry        | <u>Click Position(s)</u><br><u>link to View</u><br><u>TS Details</u> |
|               | -                                            |                            | 1000                        | 07/06/2018                                        | 06/30/2018-07/06/2018 => APPROVAL | 13                   | 12                                   | 12                            | 0                             | 0                                         | 0                                         | 0                              | 07/03/2018 08:00 AM   | 07/04/2018 05:00 PM | Tutor                                                                |
|               | Export<br>Payroll                            |                            |                             | 07/06/2018                                        | 06/30/2018-07/06/2018 => APPROVED | 24                   | 24                                   | 24                            | 0                             | 0                                         | 0                                         | 0                              | 07/02/2018 07:00 AM   | 07/04/2018 03:00 PM | Technology Coordinator                                               |
| -             | -                                            |                            |                             | 07/06/2018                                        | 06/30/2018-07/06/2018 => OPEN     | 24                   | 21                                   | 24                            | 0                             | 0                                         | 0                                         | 0                              | 07/02/2018 07:00 AM   | 07/04/2018 05:00 PM | Operations Supervisor                                                |
|               |                                              |                            |                             |                                                   |                                   |                      |                                      |                               |                               |                                           |                                           |                                |                       |                     | 1 - 3                                                                |

- 5. To export the timesheets check the box next to the employee's name
- 6. Click on Export All
- 7. You will receive a box asking if you want to save or open the file. It is recommended that you save the file for import into USPS.

To review exports:

- 1. Click on Payroll Export History
- 2. You can view details of the export or click Export again to save the export file.

|               |                 | eet Export History            |                                                                                                    |                               |                        |                                                |                             |
|---------------|-----------------|-------------------------------|----------------------------------------------------------------------------------------------------|-------------------------------|------------------------|------------------------------------------------|-----------------------------|
| xport only ex | cceptions?      | Go Action                     | s                                                                                                    |                               |                        |                                                |                             |
| -             | Export<br>Again | Exported Timestamp            | Exported By Email                                                                                              | Last Exported Timestamp       | Last Exported By Email | <u>Number</u><br><u>Timesheets</u><br>Exported | Export<br>Control<br>Number |
| Details 🔎     | Export          | 07/27/2018 10.09.56.473460 AM | The second second second second second second second second second second second second second second second s | 07/27/2018 10.09.57.062189 AM |                        | 1                                              | 09564734                    |

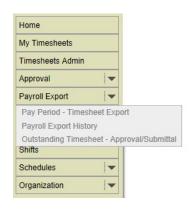